# **Optimalisasi Animasi Menggunakan Blankon**

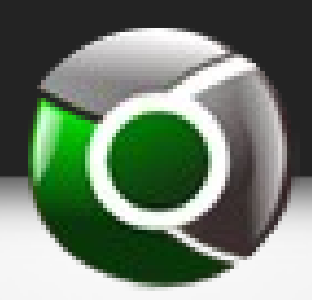

oleh:

#### MTI-UGM Cluster Team

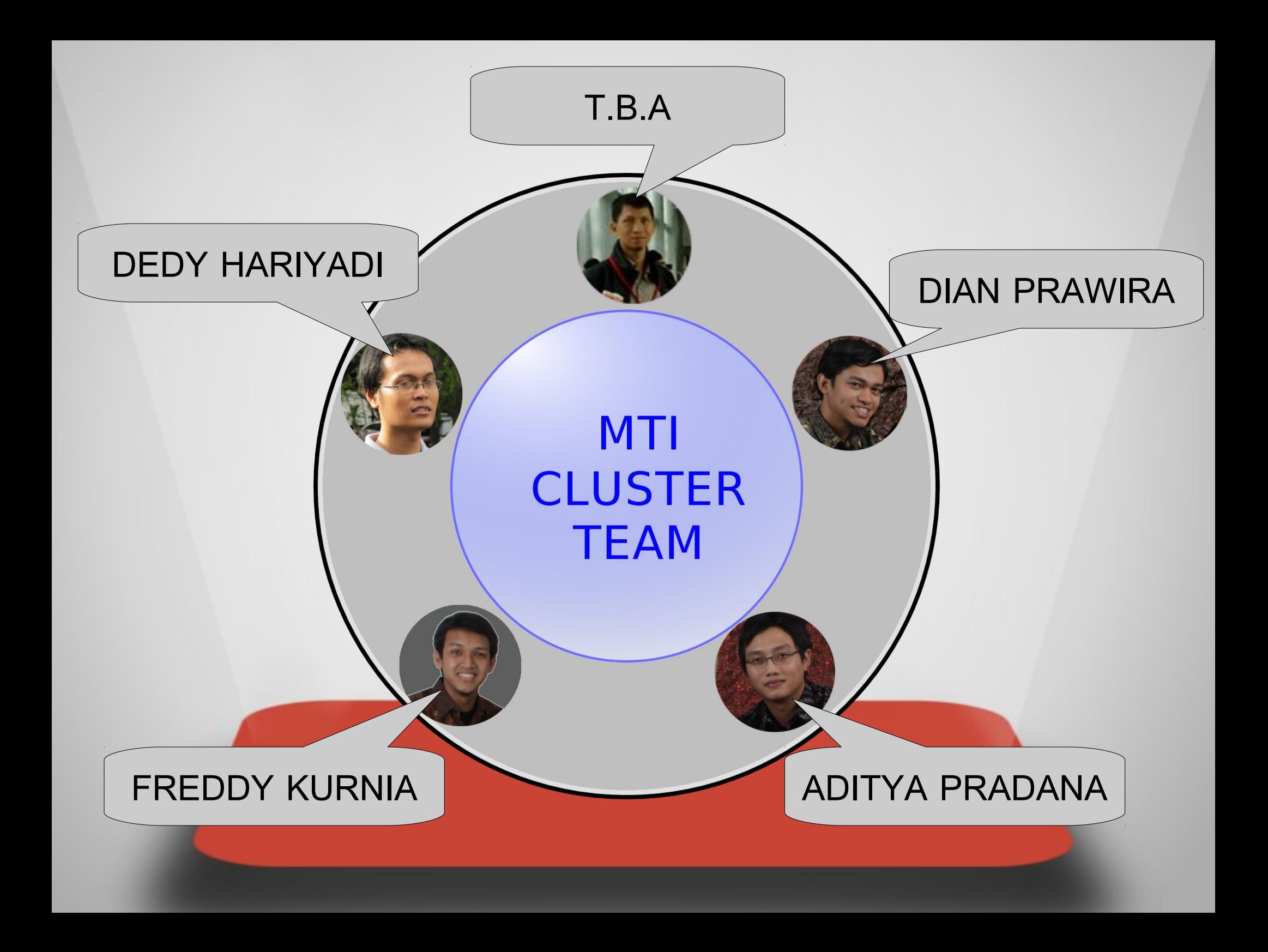

#### Animasi di Indonesia

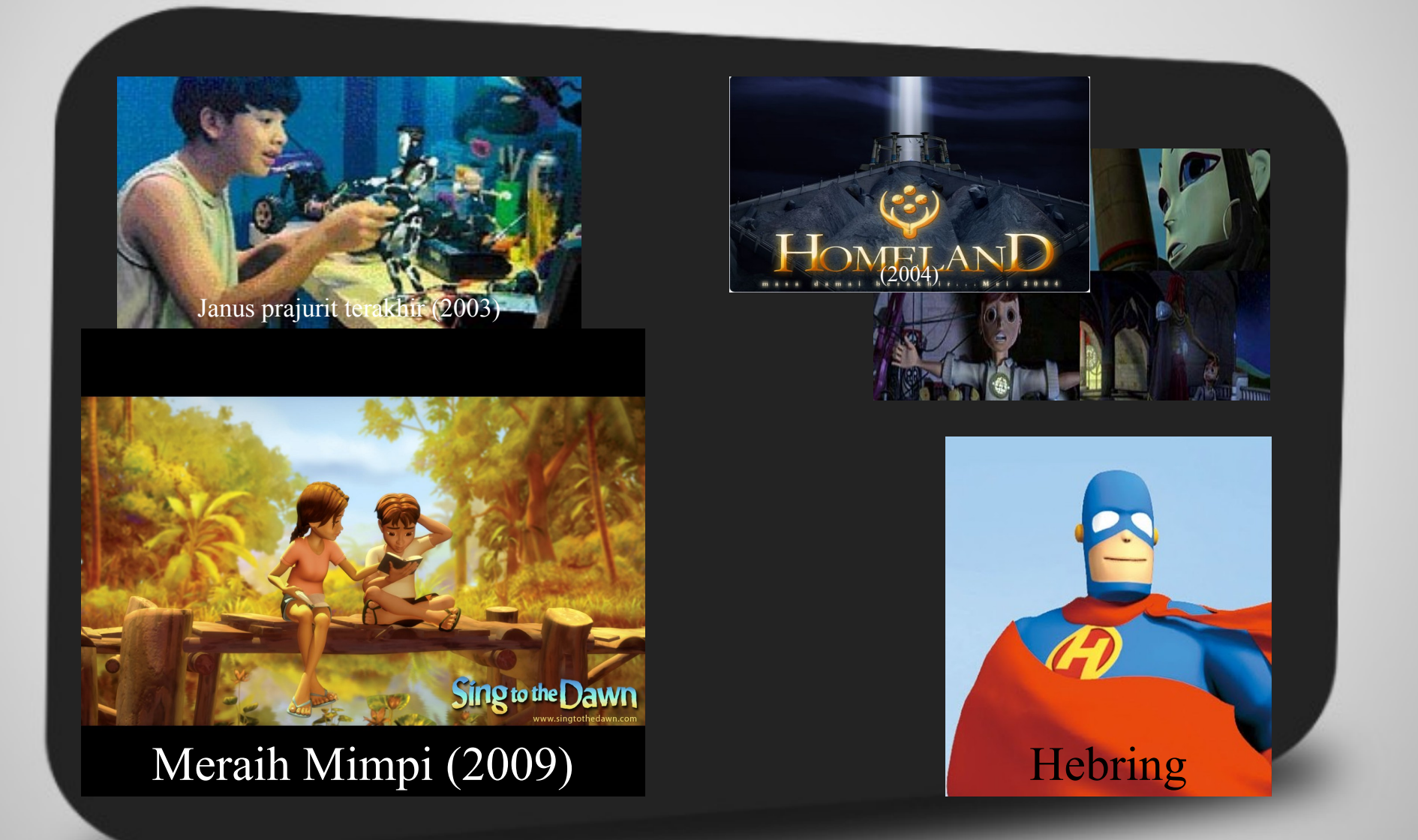

#### Open source animation

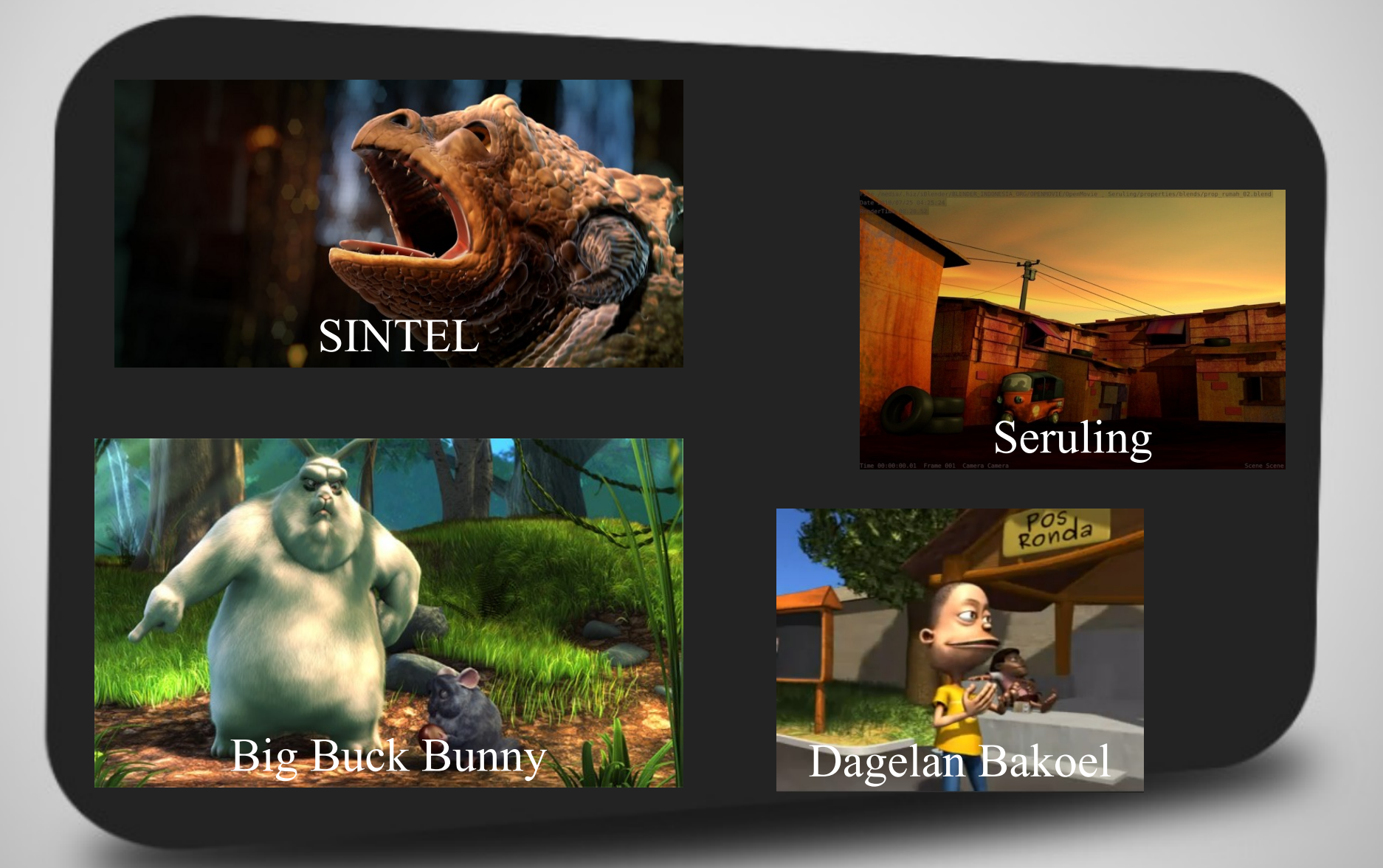

#### Optimalisasi Animasi?

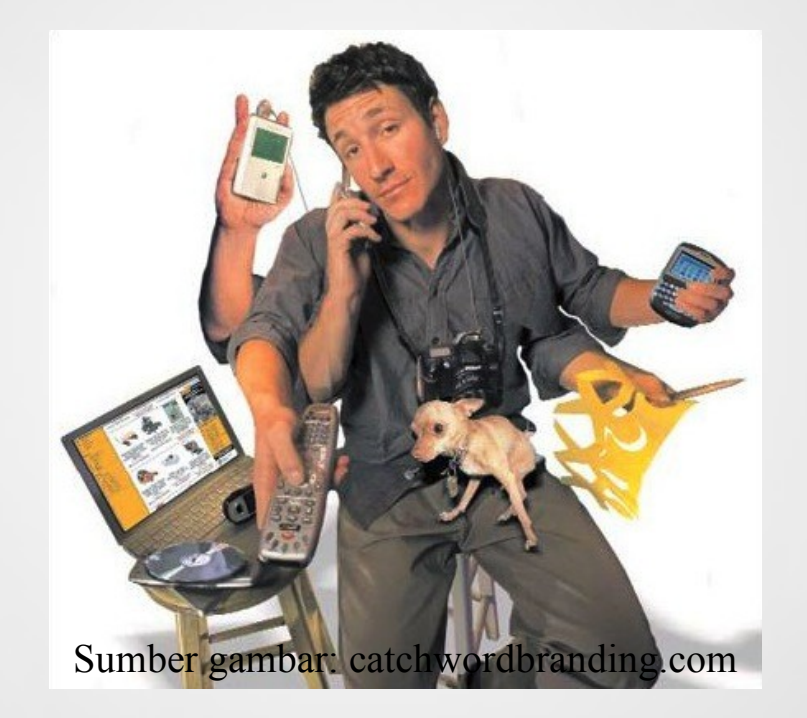

#### Renderfarm

Sancicio

#### Weta Digital, New Zealand

**CONTRACTOR** 

#### Blendercloud.net

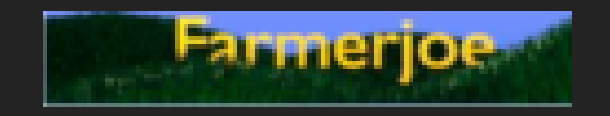

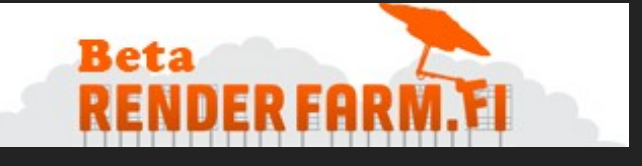

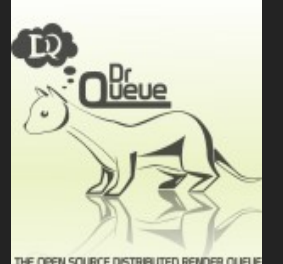

THE OPEN SOURCE DISTRIBUTED RENDER QUEUE

#### DrQueue?

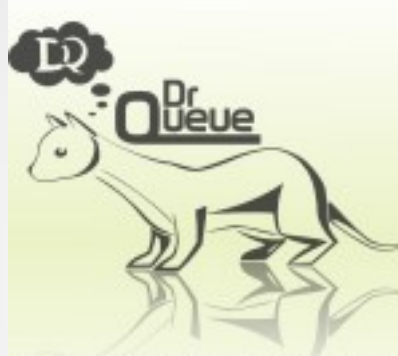

THE OPEN SOURCE DISTRIBUTED RENDER QUEUE

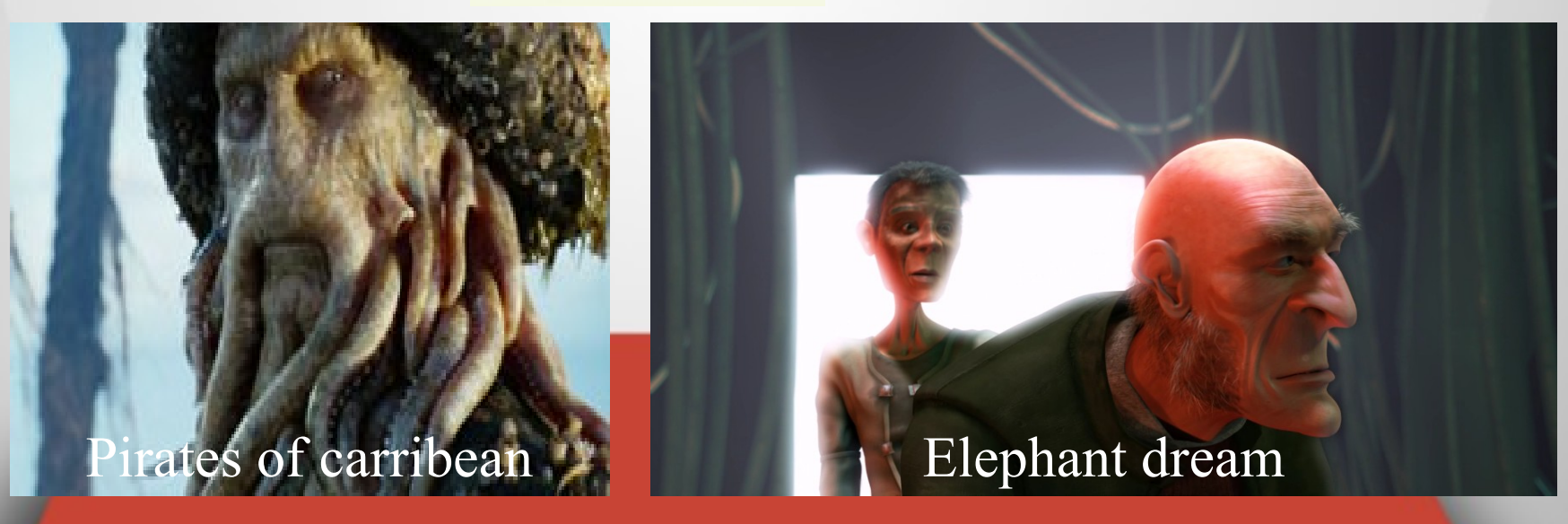

#### DrQueue?

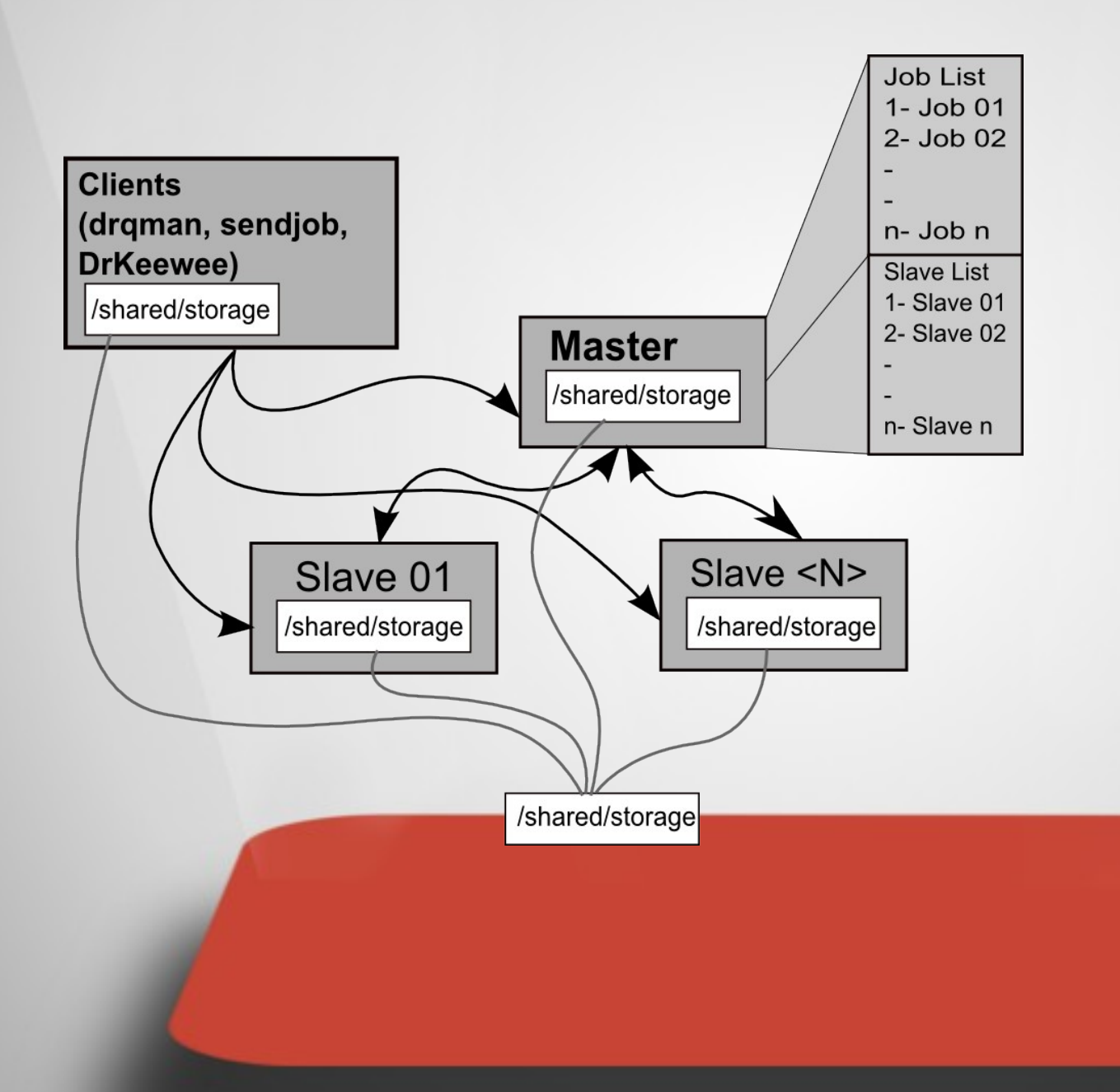

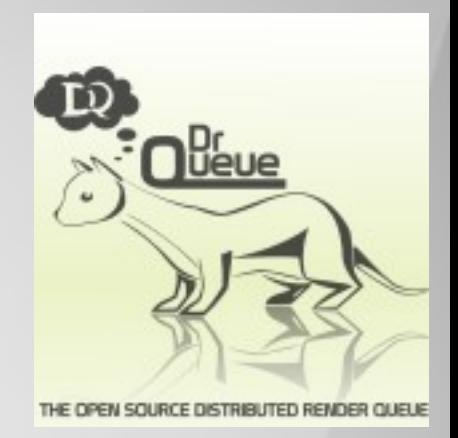

**Drqueue** Support: 3Delight, 3DSMax, After Effects, Aqsis, **Blender**, BMRT, Cinema 4D, Lightwave, Luxrender, Mantra, Maya, Mental Ray, Nuke, Pixie, Shake, Terragen, Turtle, V-Ray and XSI

## **Arsitektur Yang Kami Digunakan**

4 buah pc dengan spesifikasi: Intel Pentium 4, Memory 1 gb hdd 80 GB, OS : BlankOn, Middleware Drqueue, Rendering: Blender

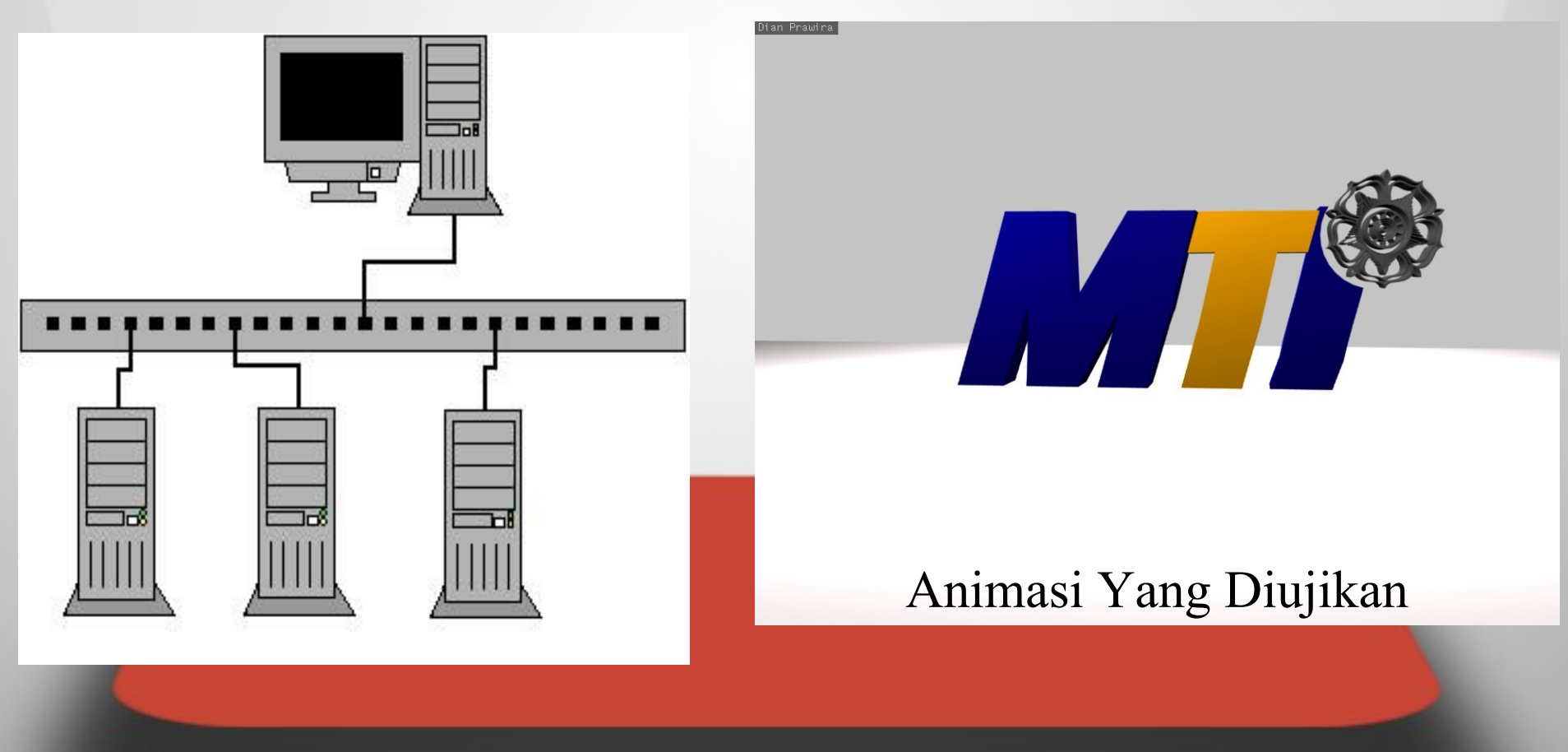

#### Hasil penelitian kami menggunakan DrQueue (1)

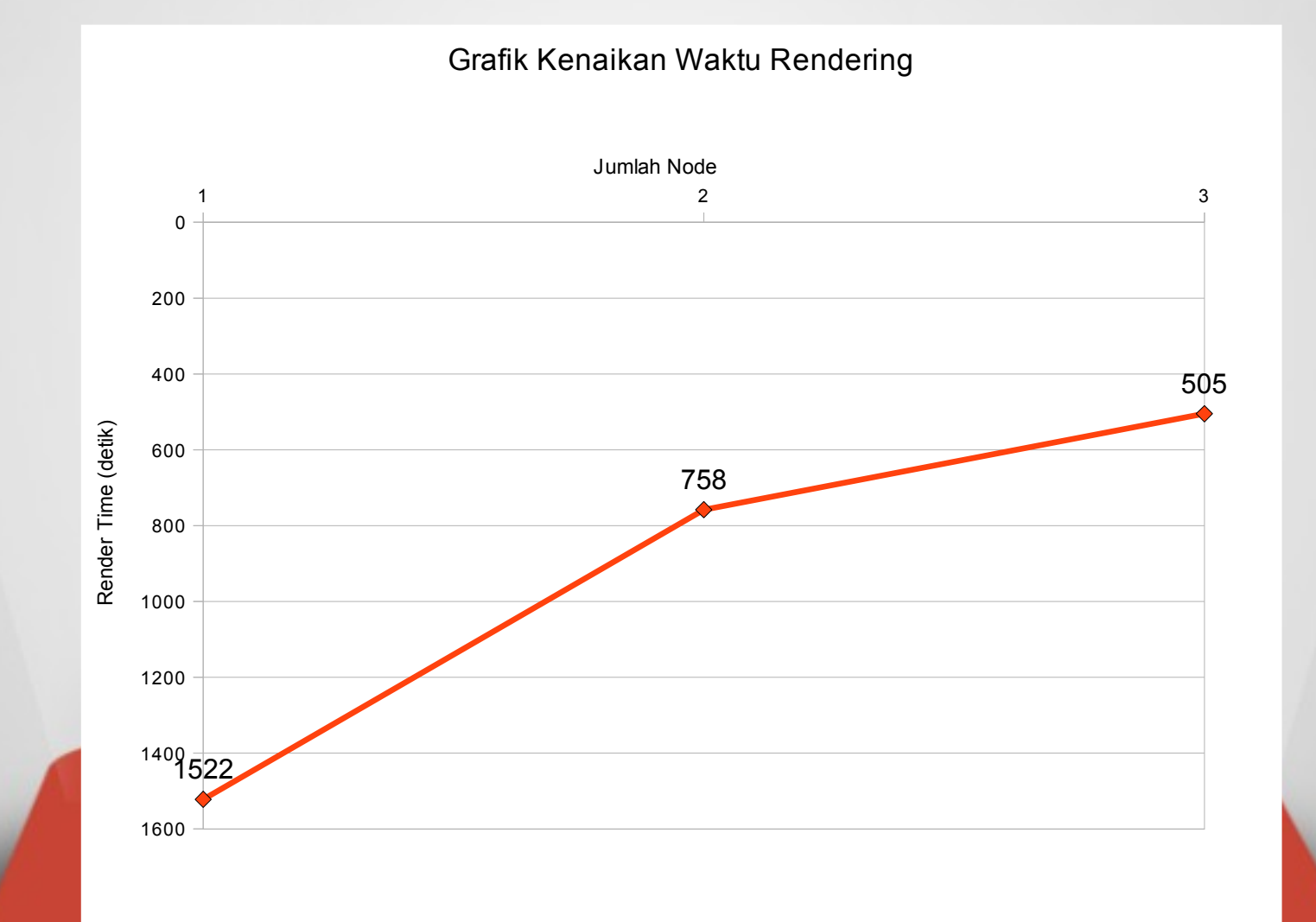

### Hasil penelitian kami menggunakan DrQueue (2)

- Terjadi penambahan kecepatan seiring dengan penambahan jumlah node
- Persentase kenaikan kecepatan tidak linier dan cenderung semakin berkurang karena adanya komunikasi jaringan
- 4 core dalam sistem renderfarm memakan waktu lebih lama jika dibandingkan dengan pc quadcore

## Software yang harus disiapkan

1.Software Pendukung o tcsh o scons  $o$  g++ o gcc o python **Software Rendering Blender Middleware DrQueue** 

#### How to use it??

#### 1. Instalasi Jaringan

- **IP Address**
- hostname
- hosts.allow
- hosts.deny

#### 2. Instalasi Software Pendukung

- tcsh
- scons
	- g++
	- gcc
- python

### 3. Instalasi Jaringan + Blender

#### 4.a. Instalasi DrQueue (pada master)

- dari paket drqueue\_0.64.3\_i386.deb
- \$ sudo dpkg -i drqueue\_0.64.3\_i386.deb

### 4.b. Instalasi DrQueue (pada slave)

- download file drqueue\_slave
- save di /usr/bin/
- tambahkan permission eksekusi

#### 5. Mendefinisikan Master node pada **DrQueue**

• Ganti IP Address pada ketiga file dibawah dengan IP Address master node /usr/bin/drqueue /usr/bin/drqman /usr/share/drqueue/bin/sendjob /usr/bin/drqueue\_slave (pada slave node)

### 6.a. Membuat Shared Storage untuk Menampung hasil rendering (pada master & slave)

Make directory misal: /render-result

### 6.b. Membuat Directory DrQueue (pada slave node)

#### 7. Mengubah Permission Shared Storage dan Middleware

• /render-result • /usr/share/drqueue

#### 8. Instalasi NFS (Network File System)

• nfs-kernel-server • nfs-common • portmap

#### 9. Konfigurasi NFS

Master Node • /etc/exports

Slave Node • /etc/fstab

Yang dilakukan sharing:

- /usr/share/drqueue
- /render-result

#### 10. Restart Service

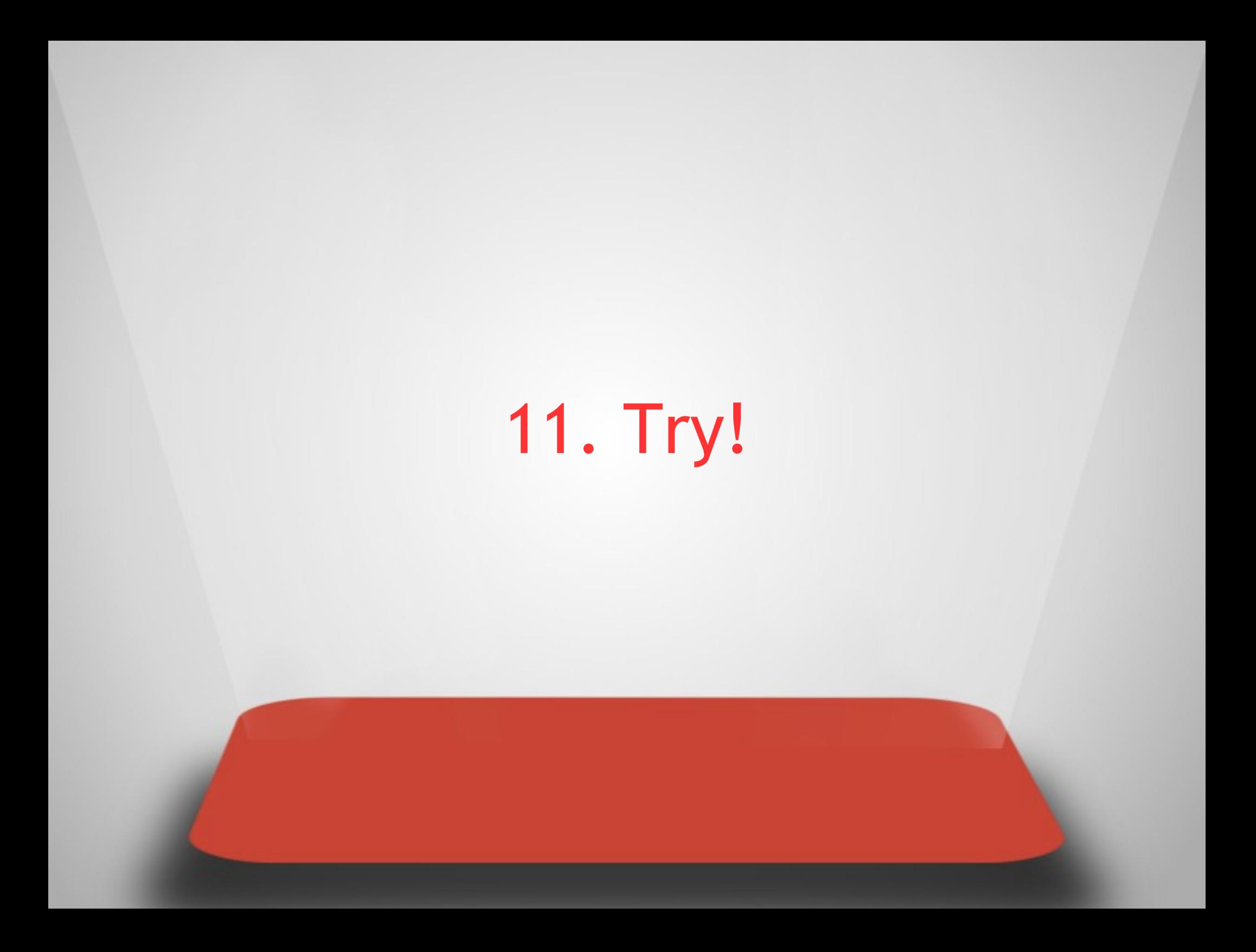

# Riset Cluster di MTI UGM

**uni an** 

#### Our Future Works

Web based Renderfarm

Renderfarm using GPU

Grid for Biomedic, such as DNA Computation and Medical based Animation

Cloud computing yg integrated dengan universitas2 lain di indonesia bahkan luar negeri

### Matur nuwun